# VYATTA, INC. | Vyatta System

# Basic Routing

### REFERENCE GUIDE

Forwarding and Routing Static Routes

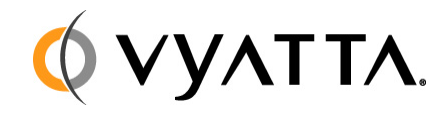

Vyatta Suite 200 1301 Shoreway Road Belmont, CA 94002 vyatta.com 650 413 7200 1 888 VYATTA 1 (US and Canada)

#### **COPYRIGHT**

Copyright © 2005–2010 Vyatta, Inc. All rights reserved.

Vyatta reserves the right to make changes to software, hardware, and documentation without notice. For the most recent version of documentation, visit the Vyatta web site at vyatta.com.

#### **PROPRIETARY NOTICES**

Vyatta is a registered trademark of Vyatta, Inc. VMware, VMware ESXi, and VMware Server are trademarks of VMware, Inc. XenServer and XenCenter are trademarks of Citrix Systems, Inc. All other trademarks are the property of their respective owners. ISSUE DATE: April 2010 DOCUMENT REVISION. R6.0 v03 RELEASED WITH: R6.0 PART NO. A0-0215-10-0007

# **Table of Contents**

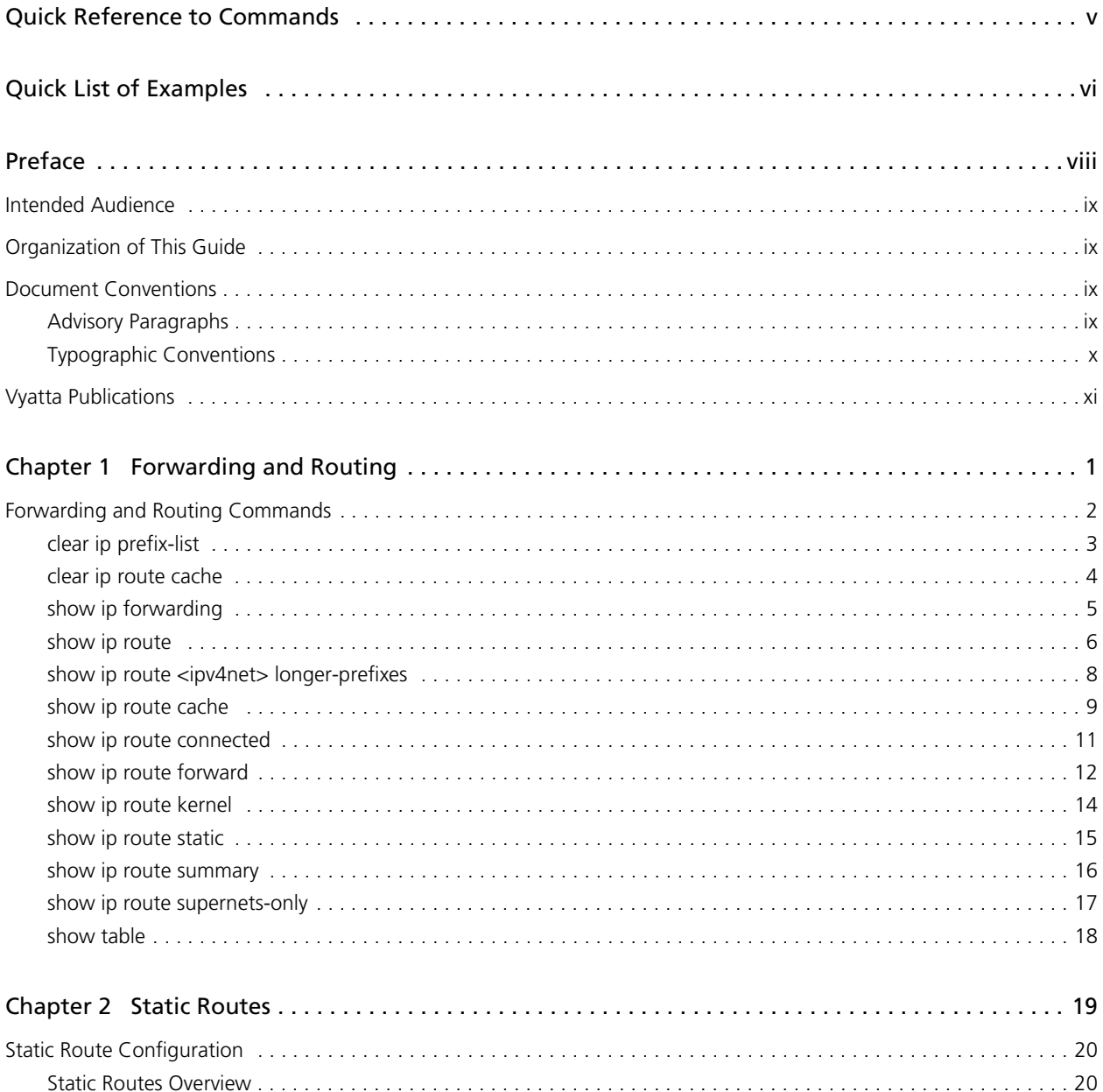

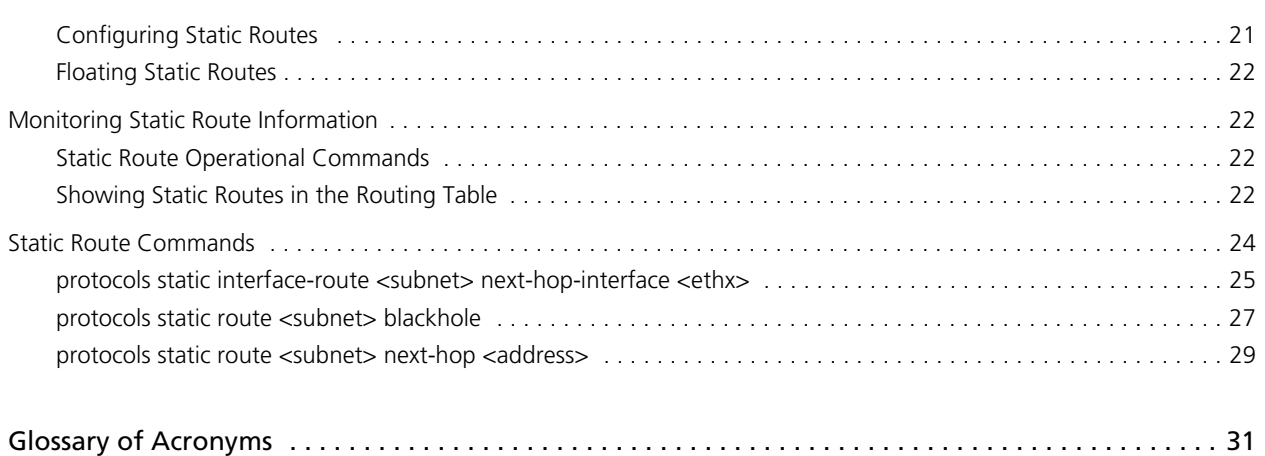

# <span id="page-4-1"></span><span id="page-4-0"></span>Quick Reference to Commands

<span id="page-4-2"></span>Use this section to help you quickly locate a command.

# <span id="page-5-1"></span><span id="page-5-0"></span>Quick List of Examples

<span id="page-5-2"></span>Use this list to help you locate examples you'd like to try or look at.

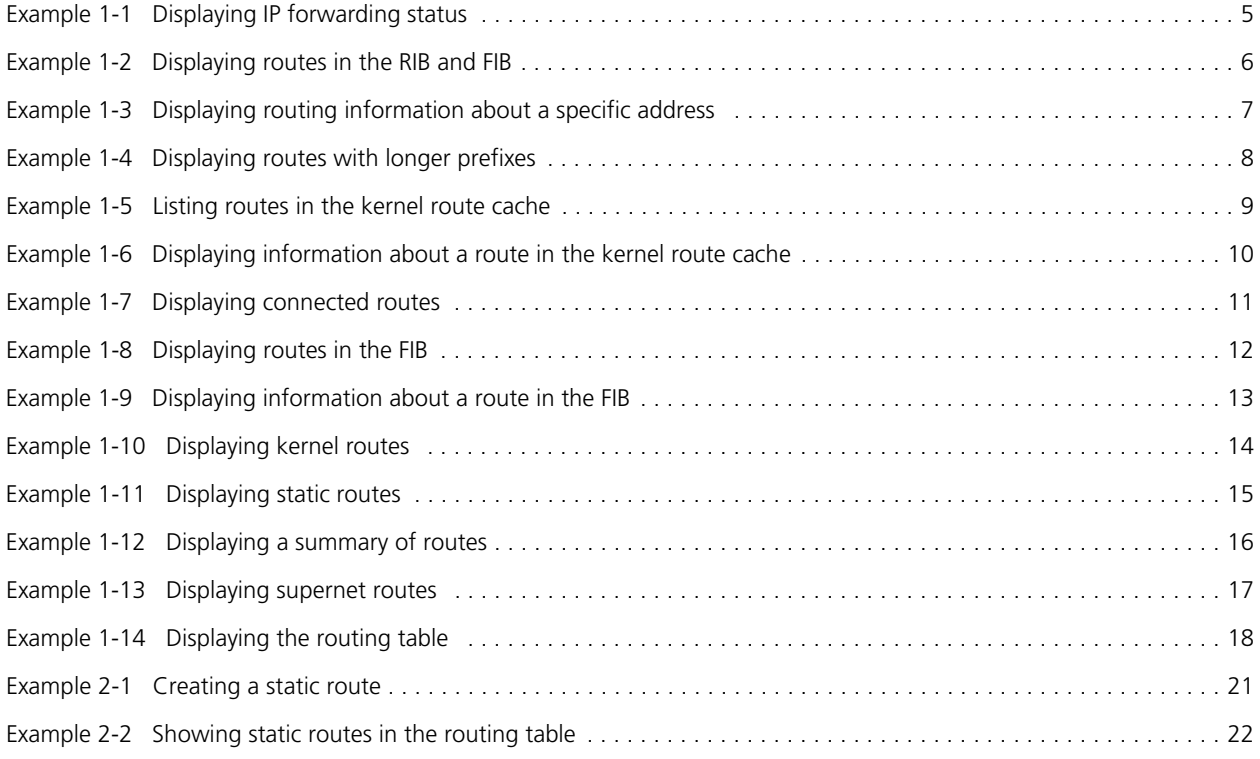

vii

# <span id="page-7-0"></span>Preface

This guide describes basic routing and forwarding commands, such as commands for showing forwarding and routing tables in various ways. It also describes the available commands and provides configuration examples for static routes.

This preface provides information about using this guide. The following topics are covered:

- • [Intended Audience](#page-8-0)
- • [Organization of This Guide](#page-8-1)
- • [Document Conventions](#page-8-2)
- • [Vyatta Publications](#page-10-0)

ix

# <span id="page-8-0"></span>Intended Audience

This guide is intended for experienced system and network administrators. Depending on the functionality to be used, readers should have specific knowledge in the following areas:

- Networking and data communications
- TCP/IP protocols
- General router configuration
- Routing protocols
- Network administration
- Network security

### <span id="page-8-1"></span>Organization of This Guide

This guide has the following aid to help you find the information you are looking for:

**• [Quick Reference to Commands](#page-4-1)**

[Use this section to help you quickly locate a command.](#page-4-2)

**• [Quick List of Examples](#page-5-1)**

[Use this list to help you locate examples you'd like to try or look at.](#page-5-2)

This guide has the following chapters:

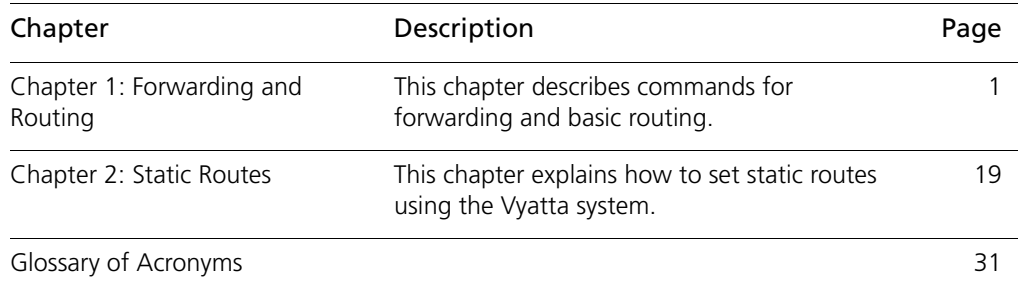

### <span id="page-8-2"></span>Document Conventions

This guide contains advisory paragraphs and uses typographic conventions.

### <span id="page-8-3"></span>Advisory Paragraphs

This guide uses the following advisory paragraphs:

x

**Warnings** alert you to situations that may pose a threat to personal safety, as in the following example:

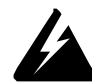

*WARNING Switch off power at the main breaker before attempting to connect the remote cable to the service power at the utility box.*

**Cautions** alert you to situations that might cause harm to your system or damage to equipment, or that may affect service, as in the following example:

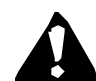

*CAUTION Restarting a running system will interrupt service.*

**Notes** provide information you might need to avoid problems or configuration errors: *NOTE You must create and configure network interfaces before enabling them for routing protocols.*

### <span id="page-9-0"></span>Typographic Conventions

This document uses the following typographic conventions:

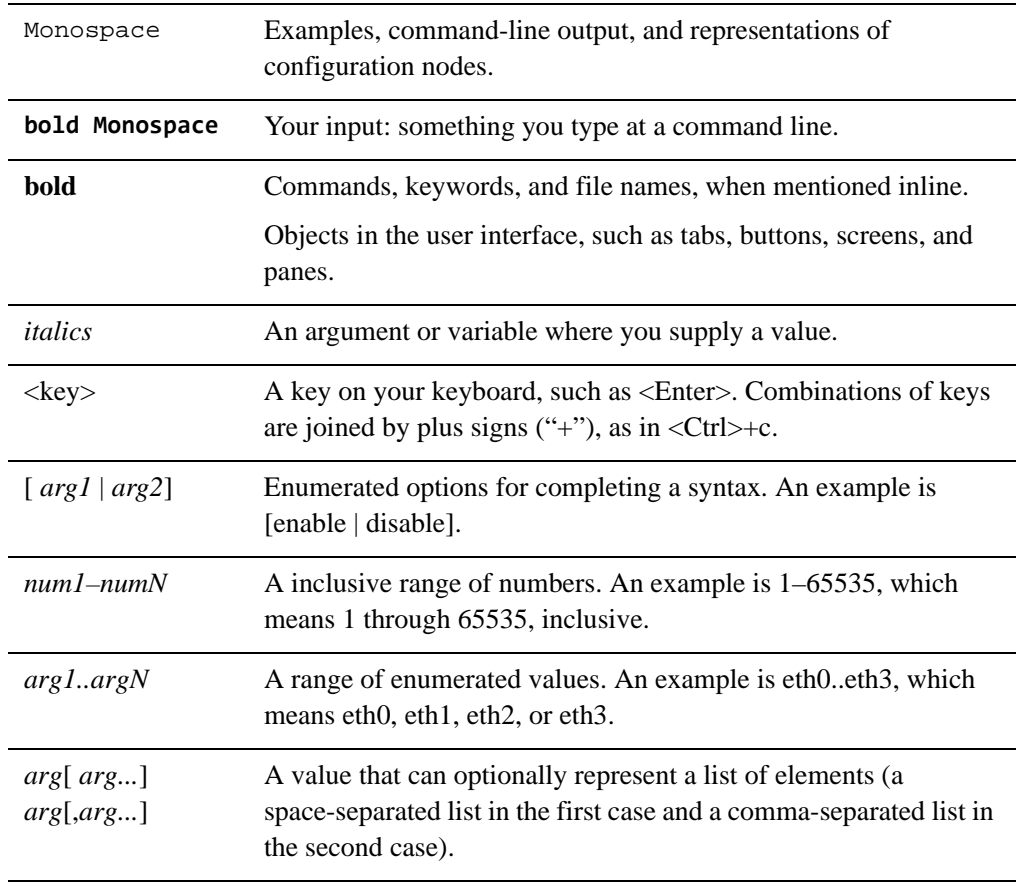

xi

# <span id="page-10-0"></span>Vyatta Publications

More information about the Vyatta system is available in the Vyatta technical library, and on<www.vyatta.com> and <www.vyatta.org>.

Full product documentation is provided in the Vyatta technical library. To see what documentation is available for your release, see the *Guide to Vyatta Documentation*. This guide is posted with every release of Vyatta software and provides a great starting point for finding the information you need.

# <span id="page-11-1"></span><span id="page-11-0"></span>Chapter 1: Forwarding and Routing

<span id="page-11-2"></span>This chapter describes commands for forwarding and basic routing.

This chapter presents the following topics:

• [Forwarding and Routing Commands](#page-12-0)

2

# <span id="page-12-0"></span>Forwarding and Routing Commands

This chapter contains the following commands.

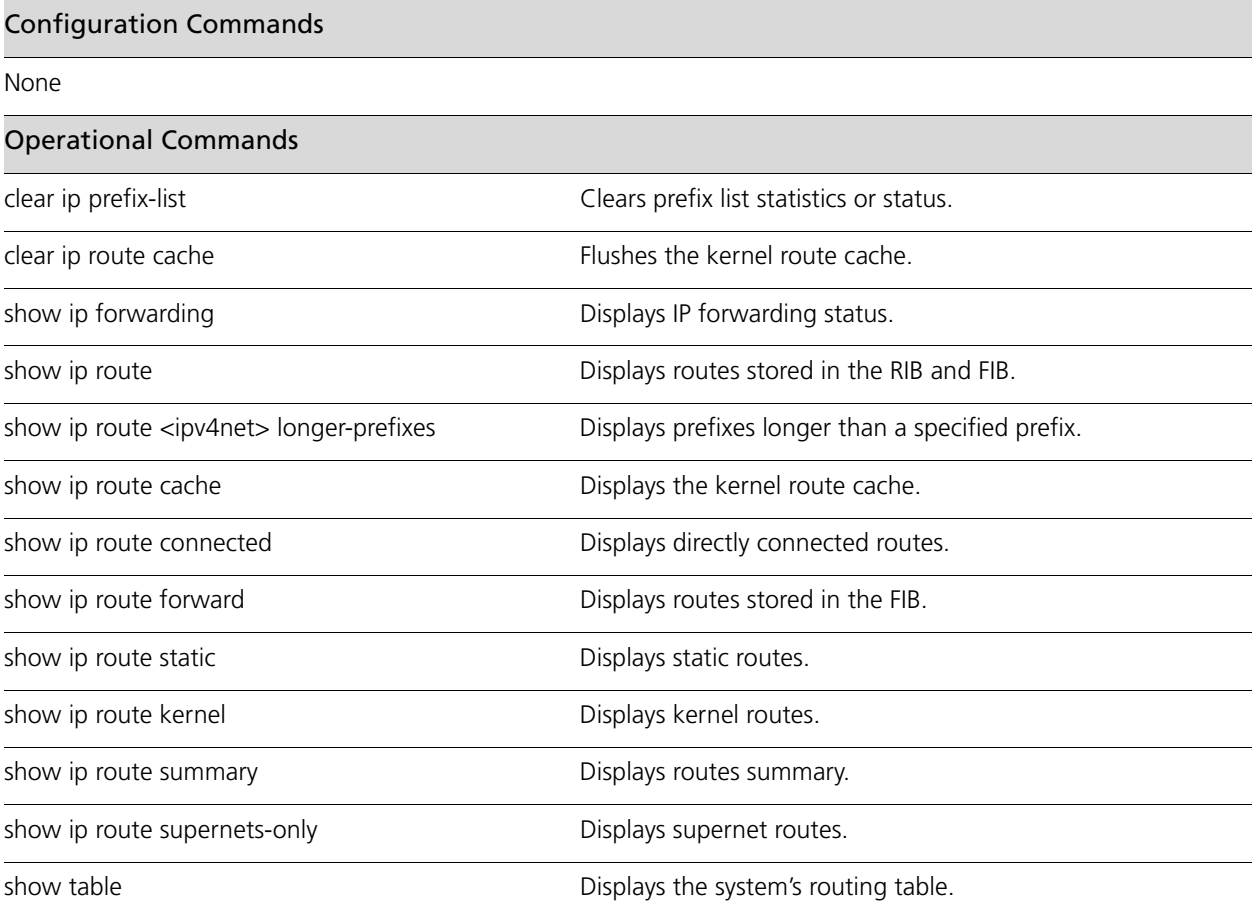

### <span id="page-13-0"></span>**clear ip prefix-list**

<span id="page-13-1"></span>Clears prefix list statistics or status.

#### **Syntax**

**clear ip prefix-list** [*list-name* [*ipv4net*]]

#### **Command Mode**

Operational mode.

#### **Parameters**

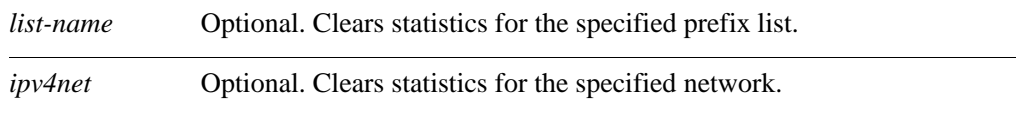

#### **Default**

Statistics for all prefix-lists are cleared.

#### **Usage Guidelines**

Use this command to clear prefix list statistics or status.

# <span id="page-14-0"></span>**clear ip route cache** Flushes the kernel route cache. **clear ip route cache** [*ipv4net*] Operational mode.

#### **Parameters**

**Command Mode**

<span id="page-14-1"></span>**Syntax**

*ipv4net* Optional. Flushes the specified route from the kernel route cache.

#### **Default**

Flushes the entire route cache.

#### **Usage Guidelines**

Use this command to flush the kernel route cache or a flush a specific route from the cache.

### <span id="page-15-0"></span>**show ip forwarding**

<span id="page-15-2"></span>Displays IP forwarding status.

#### **Syntax**

#### **show ip forwarding**

#### **Command Mode**

Operational mode.

#### **Parameters**

None.

#### **Default**

None.

#### **Usage Guidelines**

Use this command to display the current IP forwarding status.

#### **Examples**

[Example 1-1](#page-15-1) shows how to display the status of IP forwarding.

<span id="page-15-1"></span>Example 1-1 Displaying IP forwarding status

vyatta@vyatta:~\$ **show ip forwarding** IP forwarding is on vyatta@vyatta:~\$

### <span id="page-16-0"></span>**show ip route**

<span id="page-16-2"></span>Displays routes stored in the RIB and FIB.

#### **Syntax**

**show ip route** [*ipv4 | ipv4net*]

#### **Command Mode**

Operational mode.

#### **Parameters**

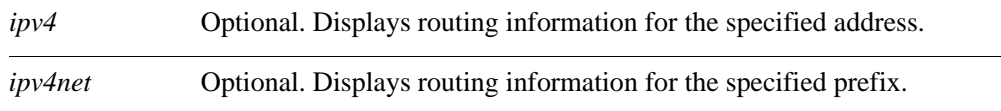

#### **Default**

Lists all routes in the RIB and FIB.

#### **Usage Guidelines**

Use this command to display active prefixes stored in the Routing Information Base (RIB), as well as those stored in the Forwarding Information Base (FIB).

The routes shown in the FIB can also be seen using the **[show ip route forward](#page-22-0)** command [\(see page 12\)](#page-22-0).

#### **Examples**

[Example 1-2](#page-16-1) shows how to display routes in the RIB and FIB

<span id="page-16-1"></span>Example 1-2 Displaying routes in the RIB and FIB

```
vyatta@vyatta:~$ show ip route
Codes: K - kernel route, C - connected, S - static, R - RIP, O - 
OSPF,
        I - ISIS, B - BGP, > - selected route, * - FIB route
S>* 0.0.0.0/0 [1/0] via 10.1.0.1, eth0
O 10.1.0.0/24 [110/10] is directly connected, eth0, 05:35:15
C>* 10.1.0.0/24 is directly connected, eth0
O>* 10.192.32.0/24 [110/20] via 10.1.0.45, eth0, 05:35:15
O>* 10.192.128.0/24 [110/11] via 10.1.0.66, eth0, 05:35:15
O>* 10.192.128.1/32 [110/11] via 10.1.0.66, eth0, 05:35:15
O>* 10.192.129.0/24 [110/11] via 10.1.0.66, eth0, 05:35:15
```

```
O>* 10.192.130.0/24 [110/11] via 10.1.0.66, eth0, 05:35:15
O>* 10.192.131.0/24 [110/11] via 10.1.0.66, eth0, 05:35:15
C>* 127.0.0.0/8 is directly connected, lo
O>* 172.16.0.0/24 [110/11] via 10.1.0.4, eth0, 05:35:15
O>* 172.16.1.0/24 [110/11] via 10.1.0.4, eth0, 05:35:15
O>* 172.16.2.0/24 [110/11] via 10.1.0.4, eth0, 05:35:15
O>* 172.16.3.0/24 [110/11] via 10.1.0.4, eth0, 05:35:15
O>* 172.16.4.0/24 [110/11] via 10.1.0.4, eth0, 05:35:15
O>* 172.16.5.0/24 [110/11] via 10.1.0.4, eth0, 05:35:15
O>* 172.16.6.0/24 [110/11] via 10.1.0.4, eth0, 05:35:15
O>* 172.16.7.0/24 [110/11] via 10.1.0.4, eth0, 05:35:15
O>* 172.16.8.0/24 [110/11] via 10.1.0.4, eth0, 05:35:15
O>* 172.16.9.0/24 [110/11] via 10.1.0.4, eth0, 05:35:15
C>* 172.16.234.0/25 is directly connected, eth1
S>* 192.94.202.0/24 [1/0] via 172.16.234.27, eth1
vyatta@vyatta:~$
```
[Example 1-3](#page-17-0) shows information how to display information for the route to address 10.192.128.1.

<span id="page-17-0"></span>Example 1-3 Displaying routing information about a specific address

```
vyatta@vyatta:~$ show ip route 10.192.128.1
Routing entry for 10.192.128.1/32
  Known via "ospf", distance 110, metric 11, best
  Last update 09:47:07 ago
   * 10.1.0.66, via eth0
vyatta@vyatta:~$
```
### <span id="page-18-0"></span>**show ip route <ipv4net> longer-prefixes**

<span id="page-18-2"></span>Displays prefixes longer than a specified prefix.

#### **Syntax**

**show ip route** *ipv4net* **longer-prefixes**

#### **Command Mode**

Operational mode.

#### **Parameters**

*ipv4net* Mandatory. Displays all prefixes longer than the specified prefix.

#### **Default**

None.

#### **Usage Guidelines**

Use this command to display all prefixes in the Routing Information Base (RIB) that are longer than a given IP address or prefix.

#### **Examples**

[Example 1-4](#page-18-1) shows how to list prefixes longer than the prefix 10.192.128.0/24.

<span id="page-18-1"></span>Example 1-4 Displaying routes with longer prefixes

vyatta@vyatta:~\$ **show ip route 10.192.128.0/24 longer-prefixes** Codes: K - kernel route, C - connected, S - static, R - RIP, O - OSPF, I - ISIS, B - BGP, > - selected route, \* - FIB route O>\* 10.192.128.0/24 [110/11] via 10.1.0.66, eth0, 09:36:20 O>\* 10.192.128.1/32 [110/11] via 10.1.0.66, eth0, 09:36:20 vyatta@vyatta:~\$

#### 9

### <span id="page-19-0"></span>**show ip route cache**

<span id="page-19-2"></span>Displays the kernel route cache.

#### **Syntax**

**show ip route cache** [*ipv4net*]

#### **Command Mode**

Operational mode.

#### **Parameters**

*ipv4net* Optional. Displays kernel route cache information for the specified route.

#### **Default**

Lists routes in the kernel route cache.

#### **Usage Guidelines**

Use this command to display information about routes stored in the kernel route cache. The route cache contains all paths currently in use by the cache. Multiple equal-cost paths are necessary before equal-cost-multi-path (ECMP) routing can be performed.

#### **Examples**

[Example 1-5](#page-19-1) shows how to list routes in the kernel route cache.

<span id="page-19-1"></span>Example 1-5 Listing routes in the kernel route cache

vyatta@vyatta:~\$ **show ip route cache** local 10.1.0.62 from 10.1.0.1 dev lo src 10.1.0.62 cache <local,src-direct> users 1 age 42sec iif eth0 multicast 224.0.0.5 from 10.1.0.45 dev lo src 10.1.0.62 cache <local,mc> users 1 used 8 age 5sec iif eth0 local 10.1.0.62 from 69.59.150.131 dev lo src 10.1.0.62 cache <local> users 1 used 3 age 47sec iif eth0 10.1.0.1 from 10.1.0.62 dev eth0 cache users 1 age 42sec mtu 1500 advmss 1460 hoplimit 64 10.0.0.30 from 10.1.0.62 tos lowdelay via 10.1.0.1 dev eth0 cache users 2 age 0sec mtu 1500 advmss 1460 hoplimit 64 multicast 224.0.0.5 from 10.1.0.56 dev lo src 10.1.0.62 cache <local,mc> users 1 used 8 age 8sec iif eth0 multicast 224.0.0.5 from 10.1.0.66 dev lo src 10.1.0.62

 cache <local,mc> users 1 used 8 age 0sec iif eth0 multicast 224.0.0.6 dev eth0 src 10.1.0.62 cache <mc> users 1 age 21sec mtu 1500 advmss 1460 hoplimit 64 multicast 224.0.0.5 from 10.1.0.4 dev lo src 10.1.0.62 cache <local,mc> users 1 used 9 age 1sec iif eth0 69.59.150.131 via 10.1.0.1 dev eth0 src 10.1.0.62 cache users 1 age 47sec mtu 1500 advmss 1460 hoplimit 64 multicast 224.0.0.5 dev eth0 src 10.1.0.62 cache <local,mc> users 1 used 8 age 5sec mtu 1500 advmss 1460 hoplimit 64 69.59.150.131 from 10.1.0.62 via 10.1.0.1 dev eth0 cache users 1 used 1 age 47sec mtu 1500 advmss 1460 hoplimit 64 local 10.1.0.62 from 10.0.0.30 tos lowdelay dev lo src 10.1.0.62 cache <local> users 1 used 1 age 0sec iif eth0 vyatta@vyatta:~\$

[Example 1-6](#page-20-0) shows how to display information about route 10.1.0.62 in the kernel route cache.

<span id="page-20-0"></span>Example 1-6 Displaying information about a route in the kernel route cache

vyatta@vyatta:~\$ **show ip route cache 10.1.0.62** local 10.1.0.62 from 10.1.0.1 dev lo src 10.1.0.62 cache <local,src-direct> users 1 used 3 age 9sec iif eth0 local 10.1.0.62 from 69.59.150.131 dev lo src 10.1.0.62 cache <local> users 1 used 7 age 102sec iif eth0 local 10.1.0.62 from 10.0.0.30 tos lowdelay dev lo src 10.1.0.62 cache <local> users 1 used 33 iif eth0 vyatta@vyatta:~\$

### <span id="page-21-0"></span>**show ip route connected**

<span id="page-21-2"></span>Displays directly connected routes.

#### **Syntax**

#### **show ip route connected**

#### **Command Mode**

Operational mode.

#### **Parameters**

None.

#### **Default**

None.

#### **Usage Guidelines**

Use this command to display routes directly connected to the local system.

#### **Examples**

[Example 1-7](#page-21-1) shows how to list directly connected routes.

```
Example 1-7 Displaying connected routes
   vyatta@vyatta:~$ show ip route connected
   Codes: K - kernel route, C - connected, S - static, R - RIP, O - 
   OSPF,
           I - ISIS, B - BGP, > - selected route, * - FIB route
   C>* 10.1.0.0/24 is directly connected, eth0
   C>* 127.0.0.0/8 is directly connected, lo
   C>* 172.16.234.0/25 is directly connected, eth1
   vyatta@vyatta:~$
```
#### 12

### <span id="page-22-0"></span>**show ip route forward**

<span id="page-22-2"></span>Displays routes stored in the FIB.

#### **Syntax**

**show ip route forward** [*ipv4net*]

#### **Command Mode**

Operational mode.

#### **Parameters**

*ipv4net* Optional. Displays information from the kernel forwarding table for the specified route.

#### **Default**

Lists routes in the FIB.

#### **Usage Guidelines**

Use this command to display the FIB.

The FIB contains multiple equal-cost paths if existed. Multiple equal-cost paths are necessary before equal-cost multi-path (ECMP) routing or WAN load balancing can be performed.

#### **Examples**

[Example 1-8](#page-22-1) shows how to display routes recorded in the FIB.

<span id="page-22-1"></span>Example 1-8 Displaying routes in the FIB

vyatta@vyatta:~\$ **show ip route forward** default via 10.1.0.1 dev eth0 proto zebra 10.1.0.0/24 dev eth0 proto kernel scope link src 10.1.0.62 10.192.32.0/24 via 10.1.0.45 dev eth0 proto zebra metric 20 10.192.128.0/24 via 10.1.0.66 dev eth0 proto zebra metric 11 10.192.128.1 via 10.1.0.66 dev eth0 proto zebra metric 11 10.192.129.0/24 via 10.1.0.66 dev eth0 proto zebra metric 11 10.192.130.0/24 via 10.1.0.66 dev eth0 proto zebra metric 11 10.192.131.0/24 via 10.1.0.66 dev eth0 proto zebra metric 11 172.16.0.0/24 via 10.1.0.4 dev eth0 proto zebra metric 11 172.16.1.0/24 via 10.1.0.4 dev eth0 proto zebra metric 11 172.16.2.0/24 via 10.1.0.4 dev eth0 proto zebra metric 11 172.16.3.0/24 via 10.1.0.4 dev eth0 proto zebra metric 11

172.16.4.0/24 via 10.1.0.4 dev eth0 proto zebra metric 11 172.16.5.0/24 via 10.1.0.4 dev eth0 proto zebra metric 11 172.16.6.0/24 via 10.1.0.4 dev eth0 proto zebra metric 11 172.16.7.0/24 via 10.1.0.4 dev eth0 proto zebra metric 11 172.16.8.0/24 via 10.1.0.4 dev eth0 proto zebra metric 11 172.16.9.0/24 via 10.1.0.4 dev eth0 proto zebra metric 11 172.16.234.0/25 dev eth1 proto kernel scope link src 172.16.234.23 192.94.202.0/24 via 172.16.234.27 dev eth1 proto zebra vyatta@vyatta:~\$

[Example 1-9](#page-23-0) shows how to display information from the FIB about route 10.1.0.0/24.

<span id="page-23-0"></span>Example 1-9 Displaying information about a route in the FIB

vyatta@vyatta:~\$ **show ip route forward 10.1.0.0/24** 10.1.0.0/24 dev eth0 proto kernel scope link src 10.1.0.62 vyatta@vyatta:~\$

#### 14

### <span id="page-24-0"></span>**show ip route kernel**

<span id="page-24-2"></span>Displays kernel routes.

#### **Syntax**

#### **show ip route kernel**

#### **Command Mode**

Operational mode.

#### **Parameters**

None.

#### **Default**

None.

#### **Usage Guidelines**

Use this command to display kernel routes. Kernel routes are routes that have been added through means other than by using the Vyatta CLI; for example by using the operating system route command, as in the following:

route add -net 10.172.24.0 netmask 255.255.255.0 gw 10.1.0.1

#### **Examples**

[Example 1-10](#page-24-1) shows how to display kernel routes.

<span id="page-24-1"></span>Example 1-10 Displaying kernel routes

```
vyatta@vyatta:~$ show ip route kernel
Codes: K - kernel route, C - connected, S - static, R - RIP, O - 
OSPF,
      I - ISIS, B - BGP, > - selected route, * - FIB route
K>* 10.172.24.0/24 via 10.1.0.1, eth0
vyatta@vyatta:~$
```
### <span id="page-25-3"></span><span id="page-25-0"></span>**show ip route static**

<span id="page-25-2"></span>Displays static routes.

#### **Syntax**

**show ip route static**

#### **Command Mode**

Operational mode.

#### **Parameters**

None.

#### **Default**

None.

#### **Usage Guidelines**

Use this command to display static routes in the Routing Information Base (RIB).

#### **Examples**

[Example 1-11](#page-25-1) shows how to list static routes.

<span id="page-25-1"></span>Example 1-11 Displaying static routes

vyatta@vyatta:~\$ **show ip route static** Codes: K - kernel route, C - connected, S - static, R - RIP, O - OSPF, I - ISIS, B - BGP, > - selected route, \* - FIB route S>\* 0.0.0.0/0 [1/0] via 10.1.0.1, eth0 S>\* 192.94.202.0/24 [1/0] via 172.16.234.27, eth1 vyatta@vyatta:~\$

### <span id="page-26-0"></span>**show ip route summary**

<span id="page-26-2"></span>Displays routes summary.

#### **Syntax**

#### **show ip route summary**

#### **Command Mode**

Operational mode.

#### **Parameters**

None.

#### **Default**

None.

#### **Usage Guidelines**

Use this command to display a summary of the various routes by route source.

#### **Examples**

[Example 1-12](#page-26-1) shows how to display a summary of routes.

<span id="page-26-1"></span>Example 1-12 Displaying a summary of routes

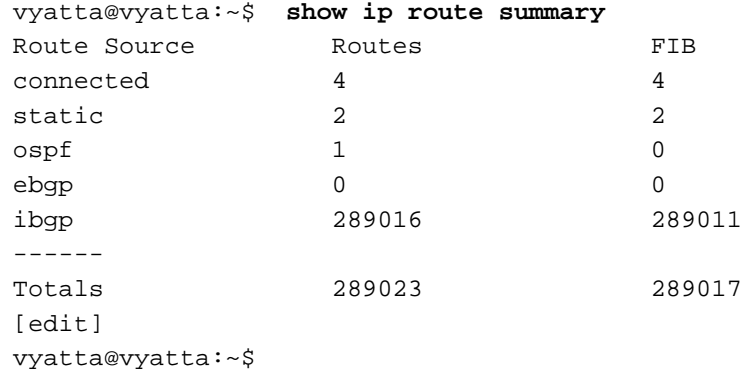

#### 17

### <span id="page-27-0"></span>**show ip route supernets-only**

<span id="page-27-2"></span>Displays supernet routes.

#### **Syntax**

**show ip route supernets-only**

#### **Command Mode**

Operational mode.

#### **Parameters**

None.

#### **Default**

None.

#### **Usage Guidelines**

Use this command to display supernet routes.

Supernet routes are routes that have a subnet mask thatis less specific than the natural classful mask.

#### **Examples**

[Example 1-13](#page-27-1) shows how to list supernet routes.

<span id="page-27-1"></span>Example 1-13 Displaying supernet routes

vyatta@vyatta:~\$ **show ip route supernets-only** Codes: K - kernel route, C - connected, S - static, R - RIP, O - OSPF, I - ISIS, B - BGP, > - selected route, \* - FIB route S>\* 0.0.0.0/0 [1/0] via 10.1.0.1, eth0 vyatta@vyatta:~\$

### <span id="page-28-0"></span>**show table**

<span id="page-28-2"></span>Displays the system's routing table.

#### **Syntax**

**show table**

#### **Command Mode**

Operational mode.

#### **Parameters**

None.

#### **Default**

None.

#### **Usage Guidelines**

Use this command to display the system's routing table.

#### **Examples**

[Example 1-14](#page-28-1) shows how to display the routing table.

<span id="page-28-1"></span>Example 1-14 Displaying the routing table

vyatta@vyatta:~\$ **show table** table 0 vyatta@vyatta:~\$

# <span id="page-29-1"></span><span id="page-29-0"></span>Chapter 2: Static Routes

<span id="page-29-2"></span>This chapter explains how to set static routes using the Vyatta system. This chapter presents the following topics:

- • [Static Route Configuration](#page-30-0)
- • [Static Route Commands](#page-34-0)

# <span id="page-30-0"></span>Static Route Configuration

This section presents the following topics:

- **Static Routes Overview**
- • [Configuring Static Routes](#page-31-0)
- • [Floating Static Routes](#page-32-0)

### <span id="page-30-1"></span>Static Routes Overview

A static route is a manually configured route, which, in general, cannot be updated dynamically from information the Vyatta system learns about the network topology. However, if a link fails, the router will remove routes, including static routes, from the Routing Information Base (RIB) that used this interface to reach the next hop.

In general, static routes should only be used for very simple network topologies, or to override the behavior of a dynamic routing protocol for a small number of routes.

The collection of all routes the router has learned from its configuration or from its dynamic routing protocols is stored in its Routing Information Base (RIB).

Unicast routes are directly used to determine the forwarding table used for unicast packet forwarding.

### <span id="page-31-0"></span>Configuring Static Routes

In this example, a sample configurations are presented for basic static routes. When you are finished, the system will be configured as shown in [Figure 2-1](#page-31-2). In this example, a static route is created that says, in effect, "any packets destined for the 11.0.0.0/8 network should be forwarded to 172.16.0.26".

<span id="page-31-2"></span>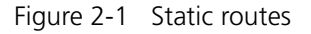

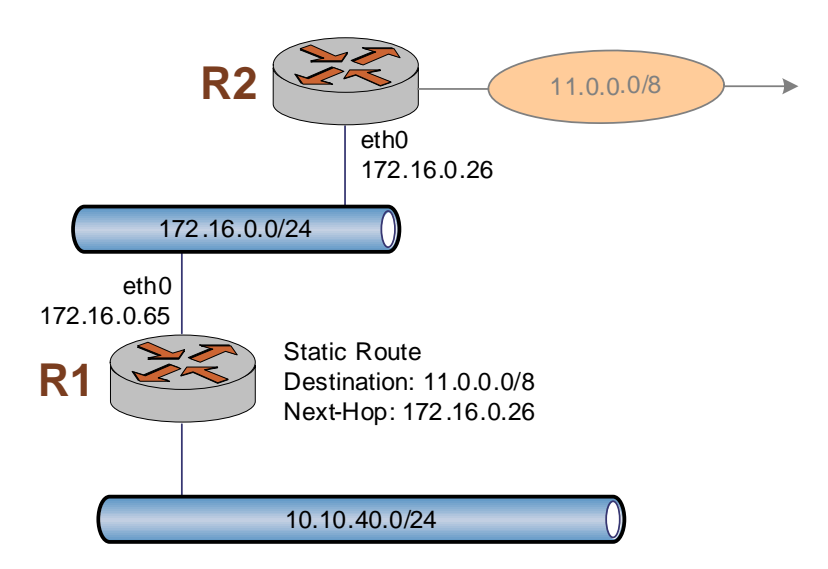

This section includes the following examples:

• [Example 2-1 Creating a static route](#page-31-1)

[Example 2-1](#page-31-1) creates a static route to network 11.0.0.0/8 directed towards 172.16.0.26. To create a static route, perform the following steps in configuration mode:

<span id="page-31-1"></span>Example 2-1 Creating a static route

| Step                         | Command                                                                            |
|------------------------------|------------------------------------------------------------------------------------|
| Create a static route to R2. | vyatta@R1# set protocols static route 11.0.0.0/8<br>next-hop 172.16.0.26<br>[edit] |
| Commit the configuration.    | vyatta@R1#<br>commit<br>[edit]                                                     |

22

### <span id="page-32-0"></span>Floating Static Routes

Usually, static routes have a relatively short administrative distance—typically 1, and usually shorter than the administrative distances for dynamic (learned) routes. A "floating" static route is a static route with an administrative distance greater than that for dynamic routes.

You can configure a static route to be a floating route by setting the administrative distance higher than the distance applied to the routes in your dynamic routing protocol. This renders the static route less desirable than a dynamic route. At the same time, if the dynamic route is lost, the static route is available to take over traffic, which can be forwarded through the static route as an alternate path.

# <span id="page-32-1"></span>Monitoring Static Route Information

This section presents the following topic:

- **Static Route Operational Commands**
- • [Showing Static Routes in the Routing Table](#page-32-3)

### <span id="page-32-2"></span>Static Route Operational Commands

You can use the following operational command to monitor static routes.

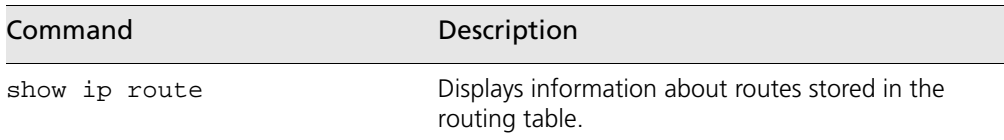

This section presents the following examples:

Example 2-2 Showing static routes in the routing table

### <span id="page-32-3"></span>Showing Static Routes in the Routing Table

To display route information, use the **show ip route** command. To show just static routes, use the **show ip route static** filter, as shown in [Example 2-2](#page-32-4).

<span id="page-32-4"></span>Example 2-2 Showing static routes in the routing table

```
vyatta@R1:~$ show ip route static
Codes: K - kernel route, C - connected, S - static, R - RIP, O - OSPF,
        I - ISIS, B - BGP, > - selected route, * - FIB route
```
S>\* 0.0.0.0/0 [1/0] via 10.1.0.1, eth0 S>\* 10.7.0.48/28 [1/0] via 10.6.0.57, eth1 vyatta@R1:~\$

# <span id="page-34-0"></span>Static Route Commands

This chapter contains the following commands.

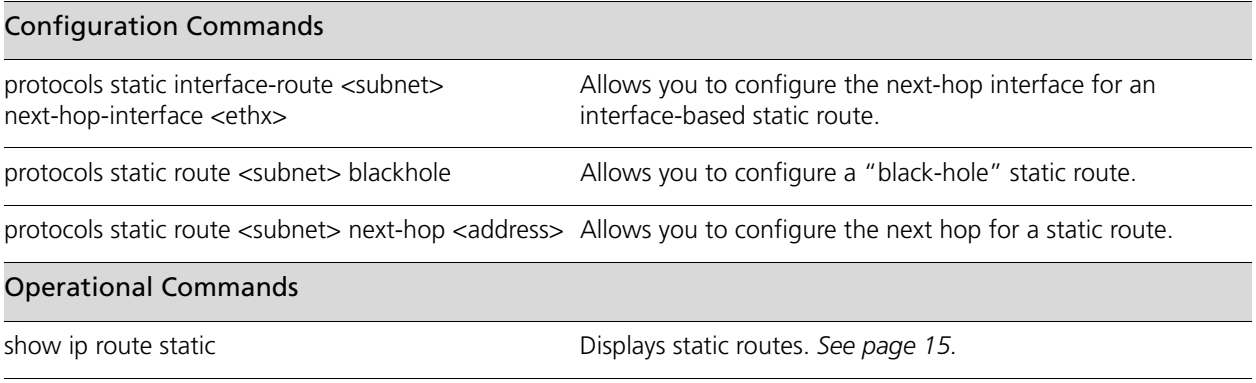

### <span id="page-35-0"></span>**protocols static interface-route <subnet> next-hop-interface <ethx>**

<span id="page-35-1"></span>Allows you to configure the next-hop interface for an interface-based static route.

#### **Syntax**

**set protocols static interface-route** *subnet* **next-hop-interface** *ethx* [**disable** | **distance** *distance*]

**delete protocols static interface-route** *subnet* **next-hop-interface** *ethx* [**disable** | **distance**]

**show protocols static interface-route** *subnet* **next-hop-interface** *ethx* [**disable** | **distance**]

#### **Command Mode**

Configuration mode.

#### **Configuration Statement**

```
protocols {
   static {
      interface-route ipv4net {
         next-hop-interface eth0..eth23 {
             disable
             distance 1-255
          }
      }
   }
}
```
**Parameters**

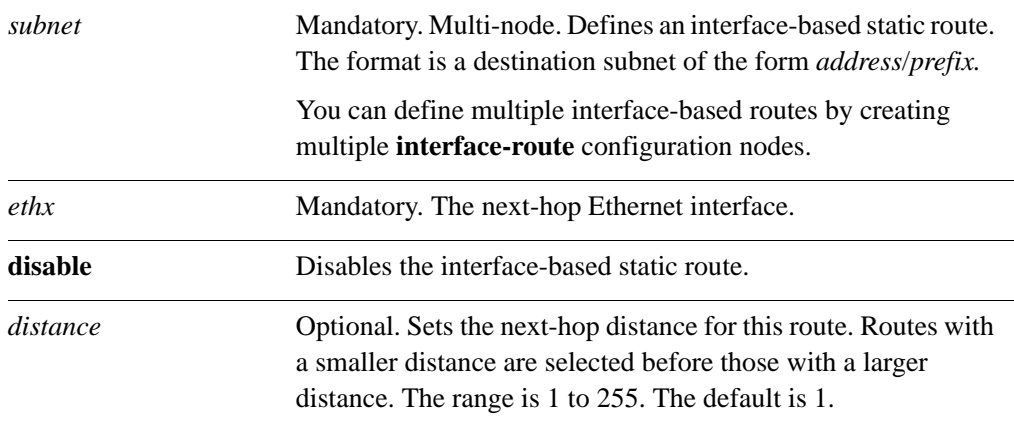

#### **Default**

None.

#### **Usage Guidelines**

Use this command to configure interface-based static routes on the router.

Use the **set** form of this command to specify the next-hop interface for the route.

Use the **delete** form of this command to remove the next-hop interface.

Use the **show** form of this command to view the next-hop interface for the route.

### <span id="page-37-0"></span>**protocols static route <subnet> blackhole**

<span id="page-37-1"></span>Allows you to configure a "black-hole" static route.

#### **Syntax**

**set protocols static route** *subnet* **blackhole** [**distance** *distance*] **delete protocols static route** *subnet* **blackhole** [**distance**] **show protocols static route** *subnet* **blackhole** [**distance**]

#### **Command Mode**

Configuration mode.

#### **Configuration Statement**

```
protocols {
   static {
      route ipv4net {
          blackhole {
             distance 1-255
          }
      }
   }
}
```
#### **Parameters**

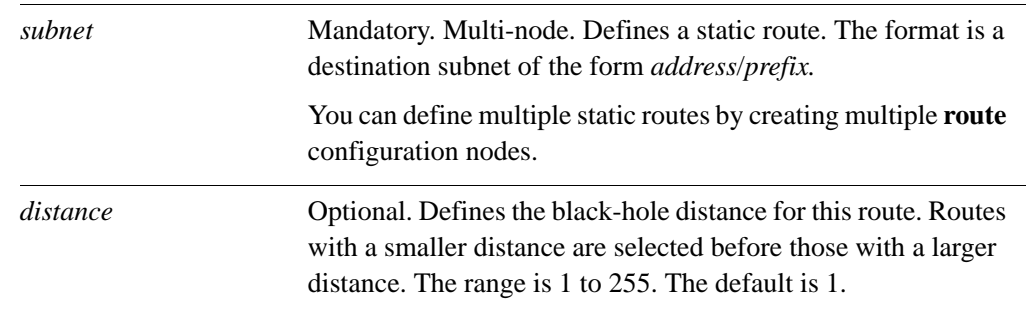

#### **Default**

None.

#### **Usage Guidelines**

Use this command to configure a "black-hole" static route on the router. A black-hole route is a route for which the system silently discard packets that are matched.

Use the **set** form of this command to set a black-hole route.

Use the **delete** form of this command to remove a black-hole route.

Use the **show** form of this command to view black-hole route configuration.

### <span id="page-39-0"></span>**protocols static route <subnet> next-hop <address>**

<span id="page-39-1"></span>Allows you to configure the next hop for a static route.

#### **Syntax**

**set protocols static route** *subnet* **next-hop** *address* [**disable** | **distance** *distance*] **delete protocols static route** *subnet* **next-hop** *address* [**disable** | **distance**] **show protocols static route** *subnet* **next-hop** *address* [**disable** | **distance**]

#### **Command Mode**

Configuration mode.

#### **Configuration Statement**

```
protocols {
   static {
      route ipv4net {
          next-hop ipv4 {
             disable
             distance 1-255
          }
      }
   }
}
```
#### **Parameters**

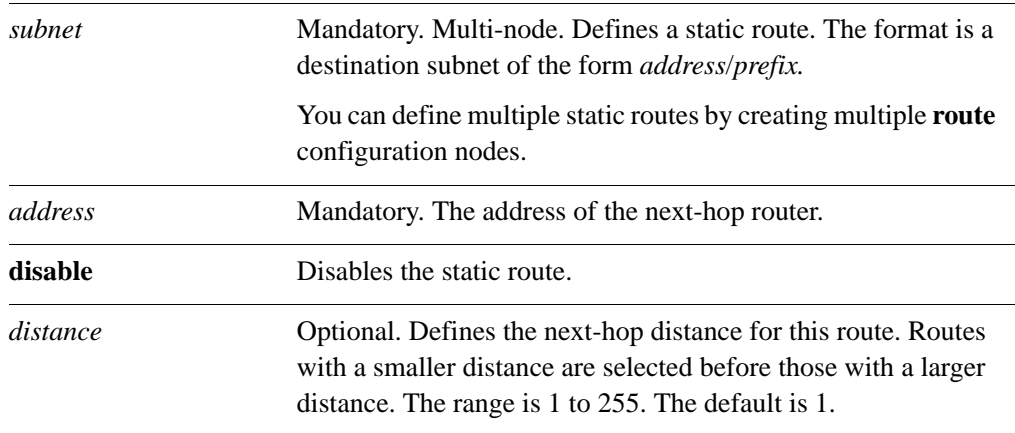

#### **Default**

None.

#### **Usage Guidelines**

Use this command to configure static routes on the router.

Use the **set** form of this command to specify the next hop for the route.

Use the **delete** form of this command to remove the static route next hop.

Use the **show** form of this command to view static route next-hop configuration.

# <span id="page-41-1"></span><span id="page-41-0"></span>Glossary of Acronyms

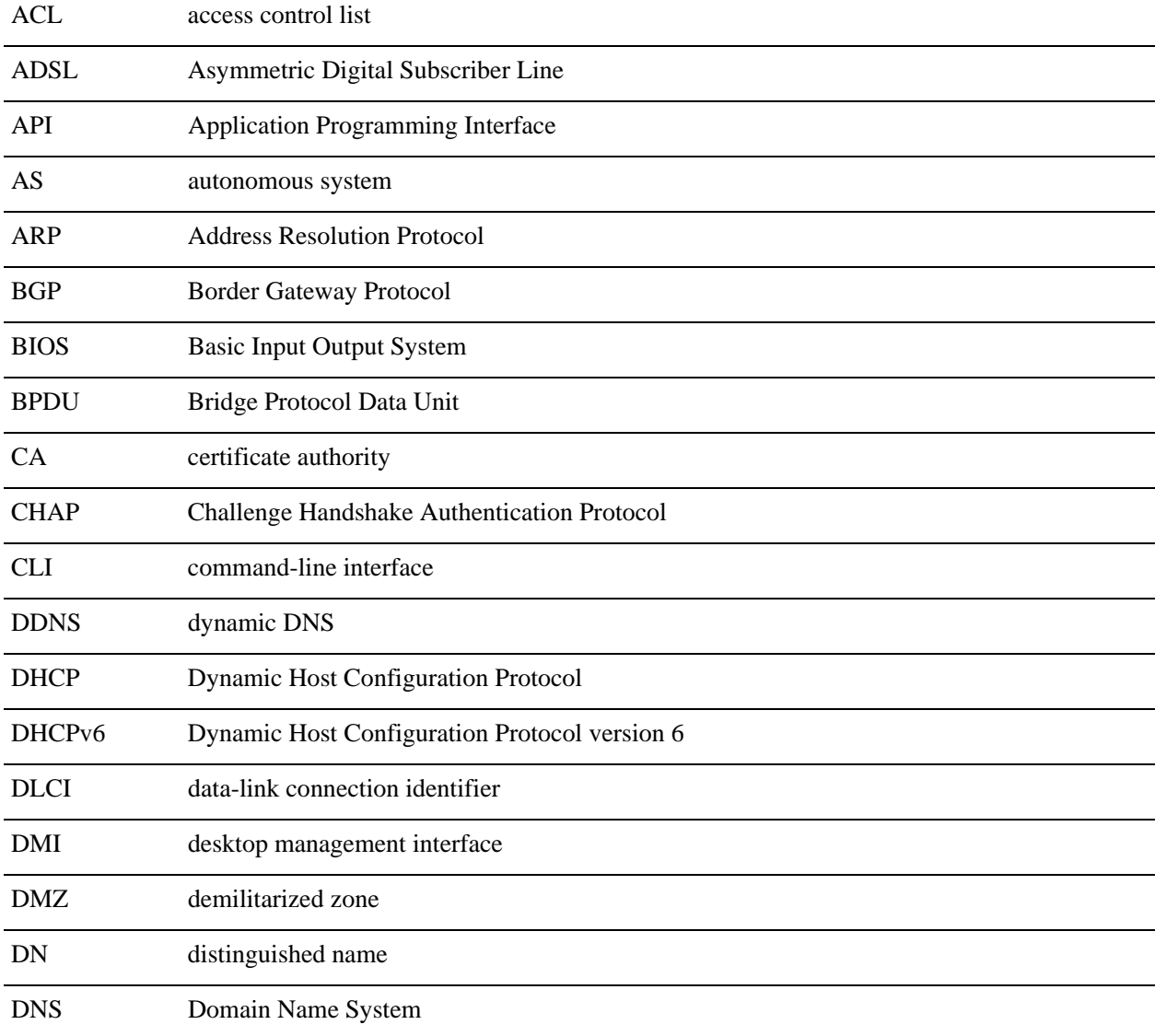

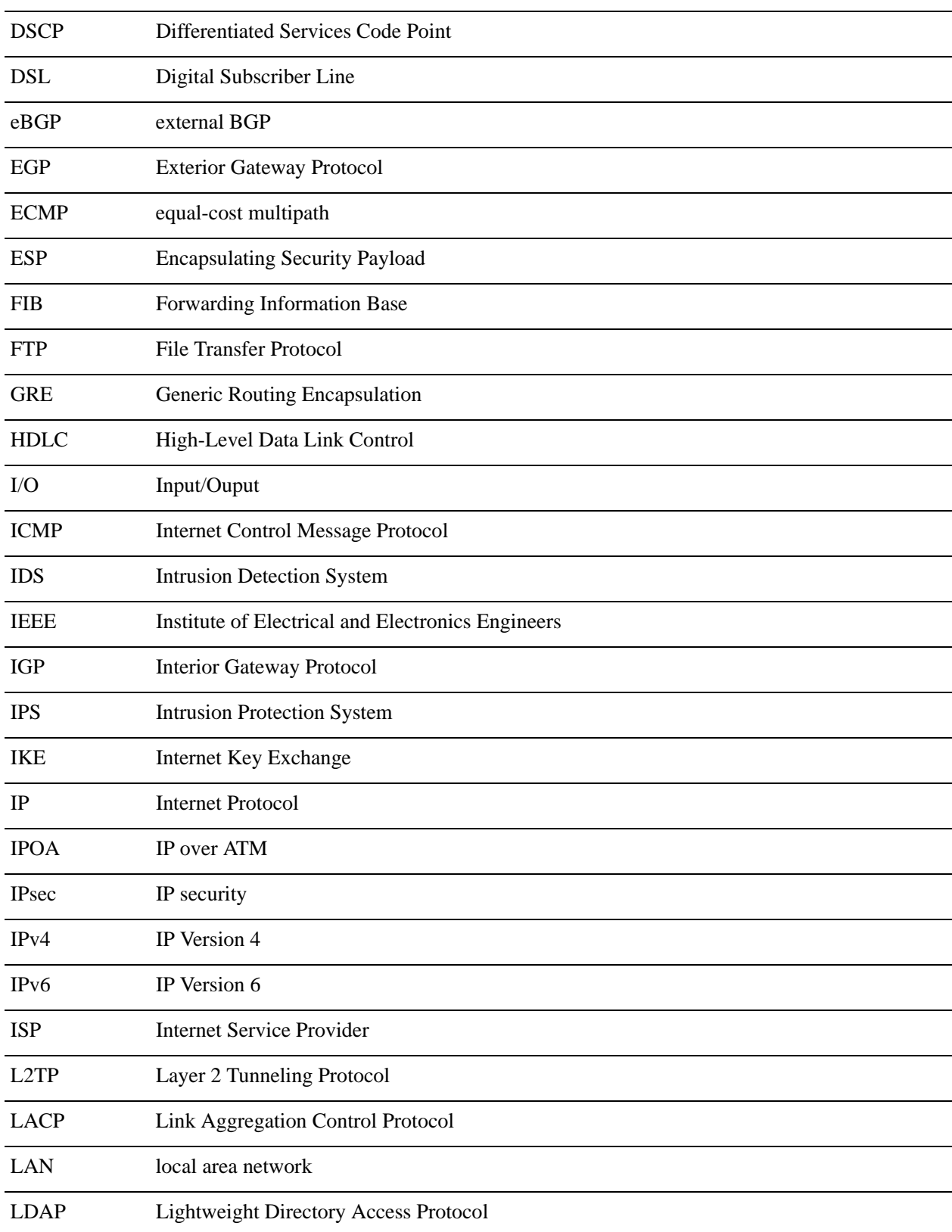

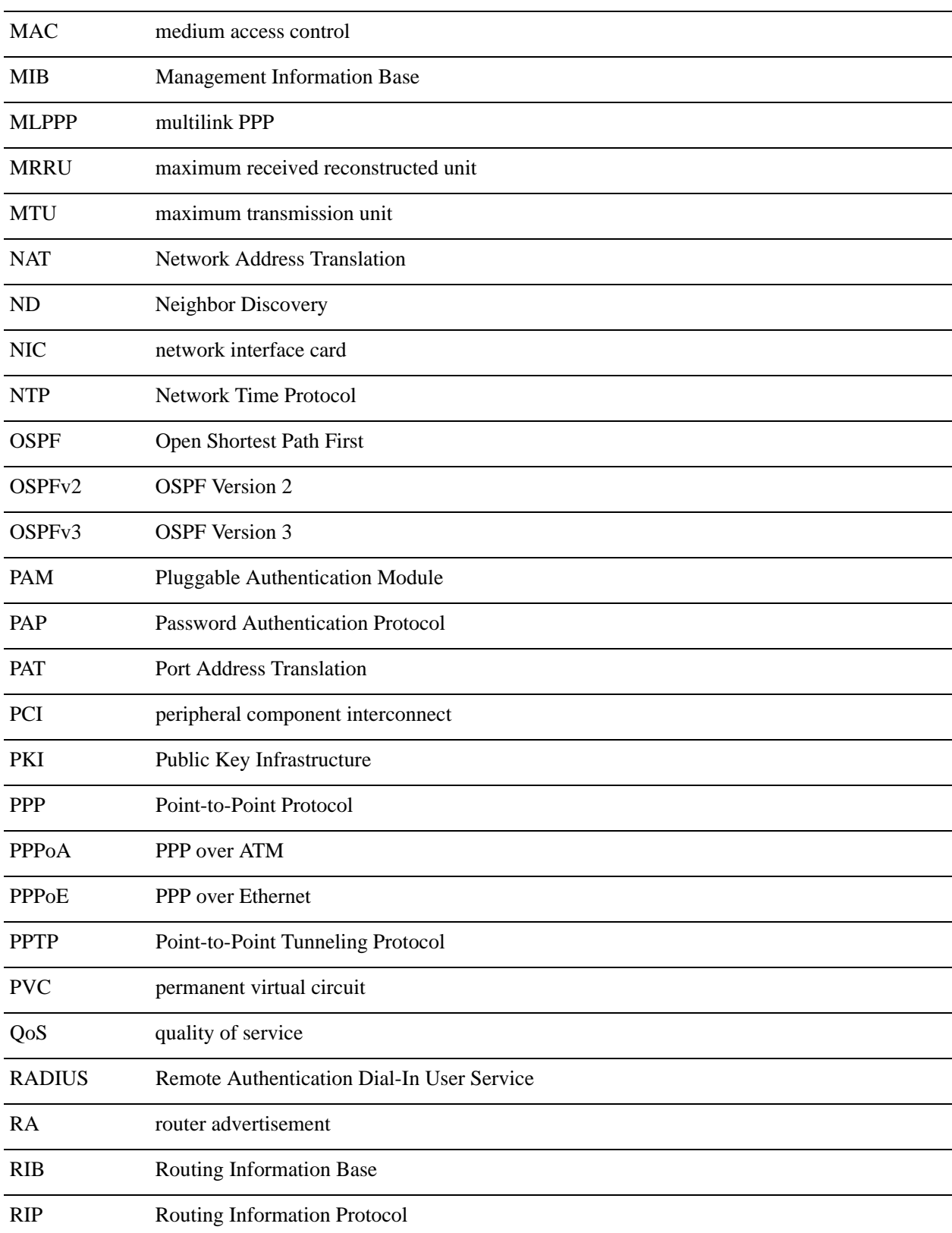

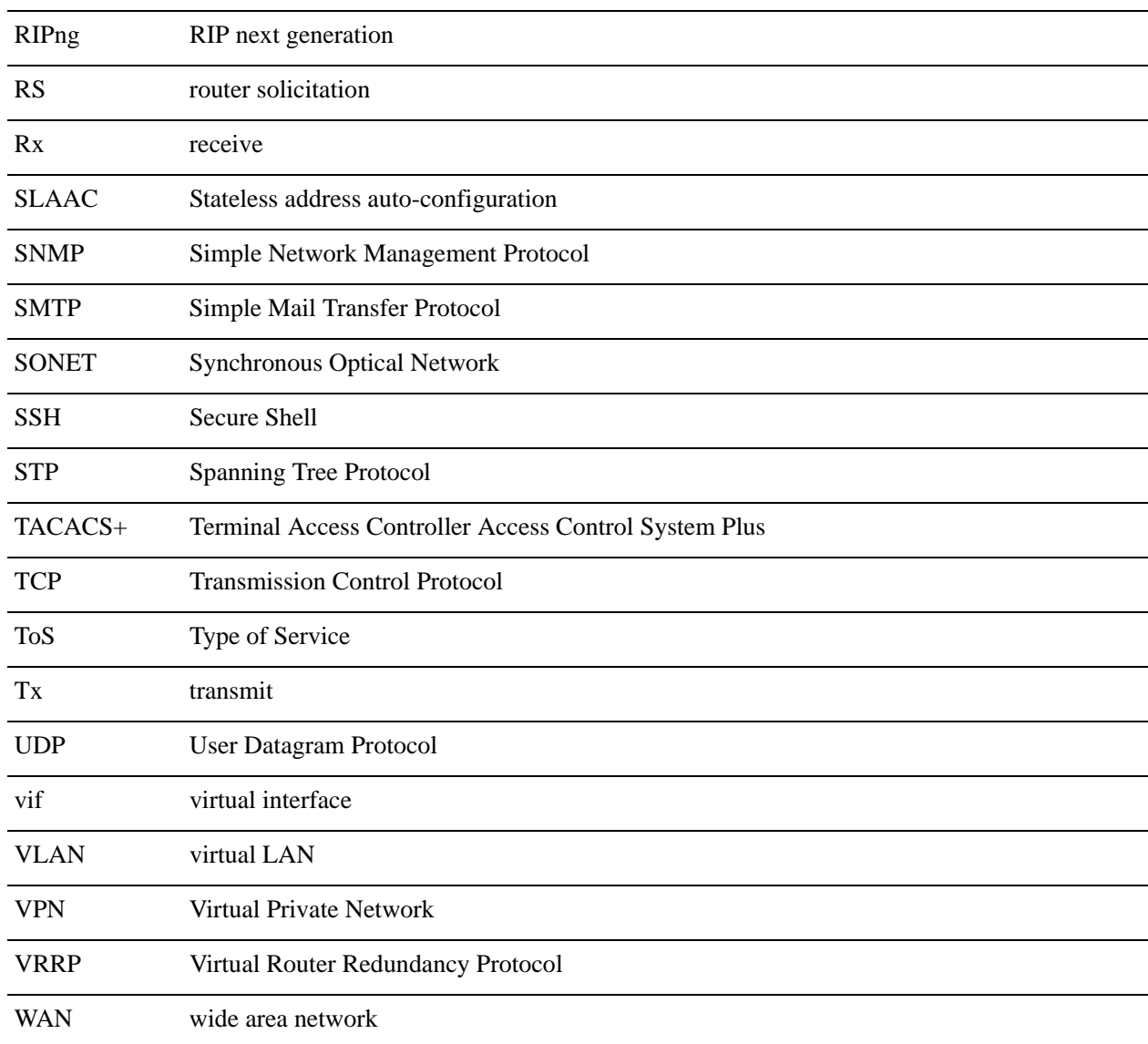